## **Fábrica de Noobs**

## **Acessar a Deep Web – Rede Ricochet**

## A DEEP WEB NÃO É DIVIDIDA EM CAMADAS. PELO AMOR DE QUALQUER COISA QUE VOCÊ ACREDITE, NÃO SAIA DIZENDO ISSO POR AÍ.

As principais redes da Deep Web são as já conhecidas Onion, I2P e Freenet. Porém, existem várias outras redes, normalmente projetos pequenos e ainda sem muita representação.

Nesse vídeo, falarei sobre a Ricochet, rede destinada à comunicação instantânea e anônima. O programa funciona de forma totalmente descentralizada, e se utiliza de um node na rede Onion – denominado hidden service – para se conectar à internet, tornando qualquer forma de comunicação totalmente anônima.

- <https://ricochet.im/>
- <https://github.com/ricochet-im/ricochet>
- https://en.wikipedia.org/wiki/Ricochet (software)

Para instalar, siga os passos:

- 1. Faça download do programa em [https://ricochet.im/.](https://ricochet.im/)
- 2. Execute o ricochet-1.1.4-win-install.
- 3. Clique em Avançar.
- 4. Clique em Avançar.
- 5. Clique em Instalar.
- 6. Clique em Concluir.
- 7. Clique em Conectar.
- 8. Aguarde.

Assim que o serviço se conectar à rede Onion, essa será a interface padrão do programa.

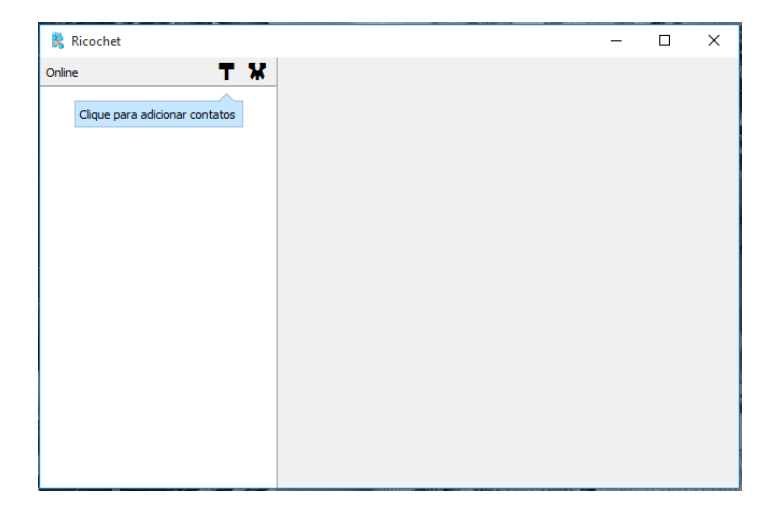

Você pode alterar algumas configurações clicando em  $\mathbf{\ast}$  e adicionar novos contatos clicando em **T**.

Nessa aba, você pode enviar seu ID Ricochet para terceiros, os quais poderão adicioná-lo.

Caso você tenha recebido o ID de um terceiro, insira-o no campo ID, escolha um nome para salvá-lo como seu contato e escreva uma mensagem de apresentação para o mesmo.

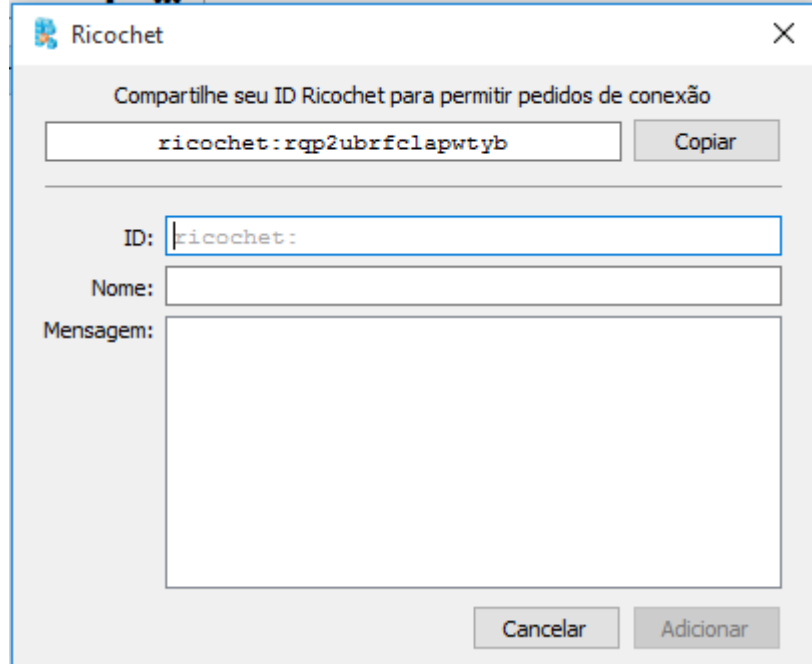

Após alguns minutos, eu contato receberá a solicitação.

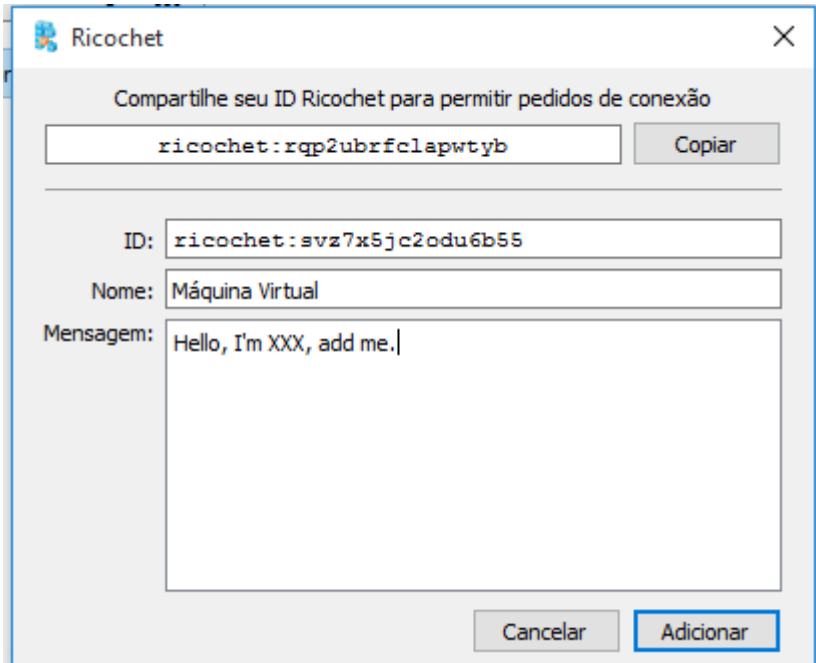

Ela aparecerá dessa forma. Aqui, você define um nome para o contato e decide se quer aceita-lo ou rejeita-lo.

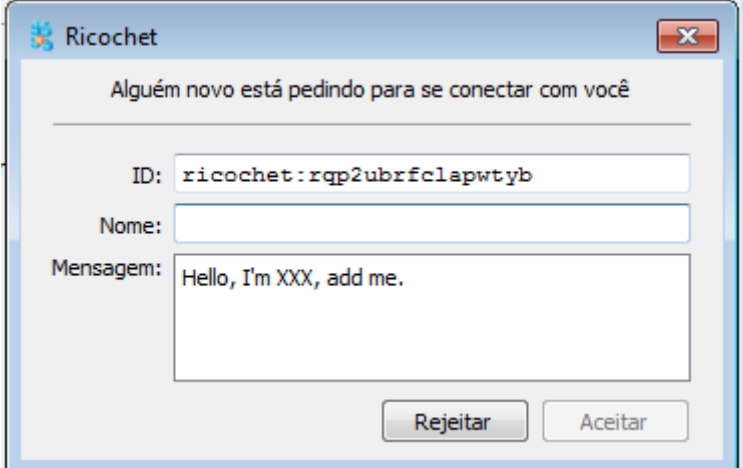

Conforme adicionar contatos, eles aparecerão na aba lateral esquerda.

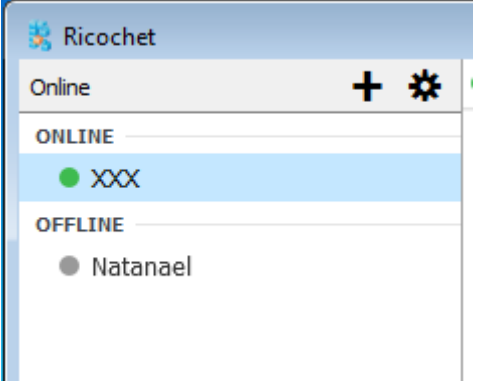

Você pode conversar com eles clicando no nome e utilizando a barra de chat na lateral direita.

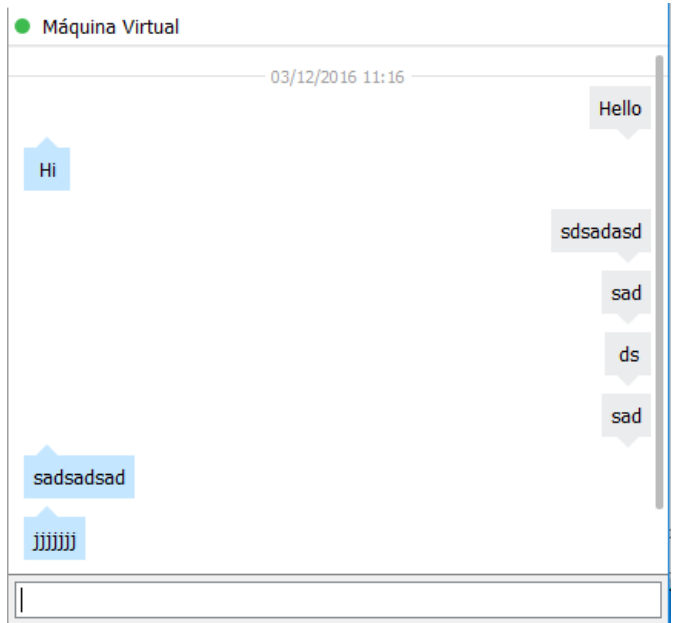